Use the Colleague File Import (FLUL) form to import, or upload, a file from your local computer to Colleague. 

FLUL is a two-step process.

First, you tell it where you want the file to go:

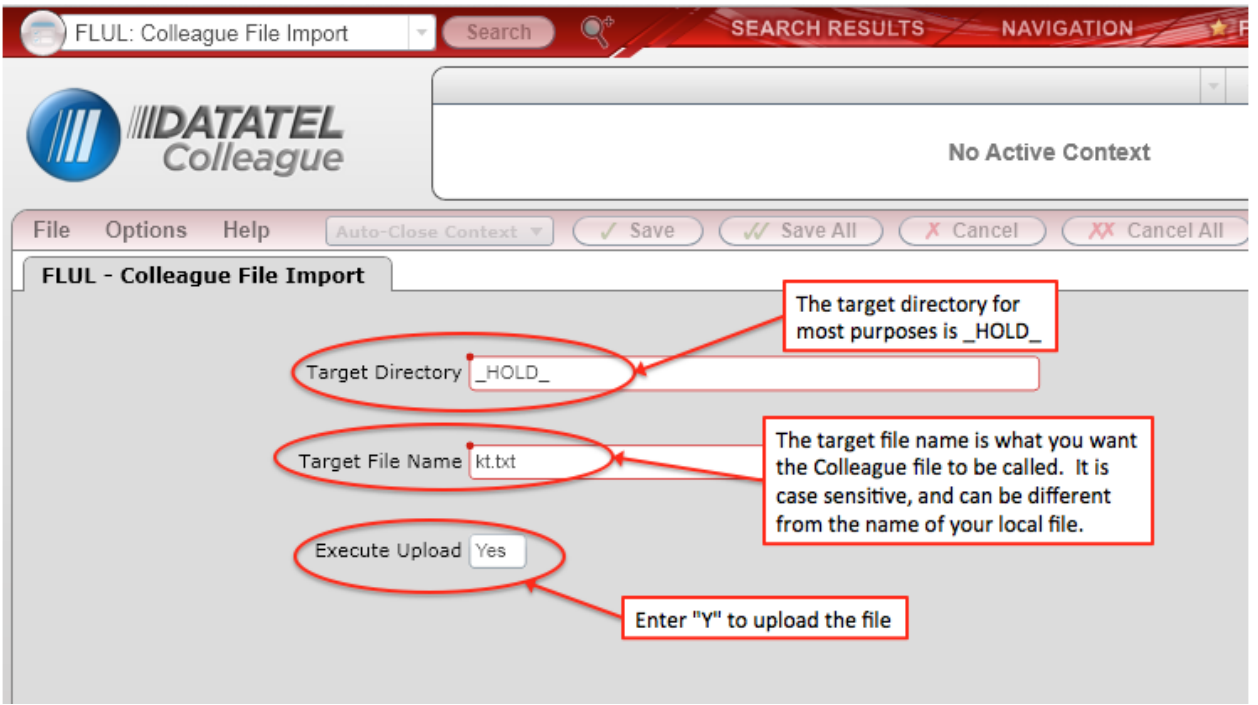

Then, you tell it where the file is coming from:

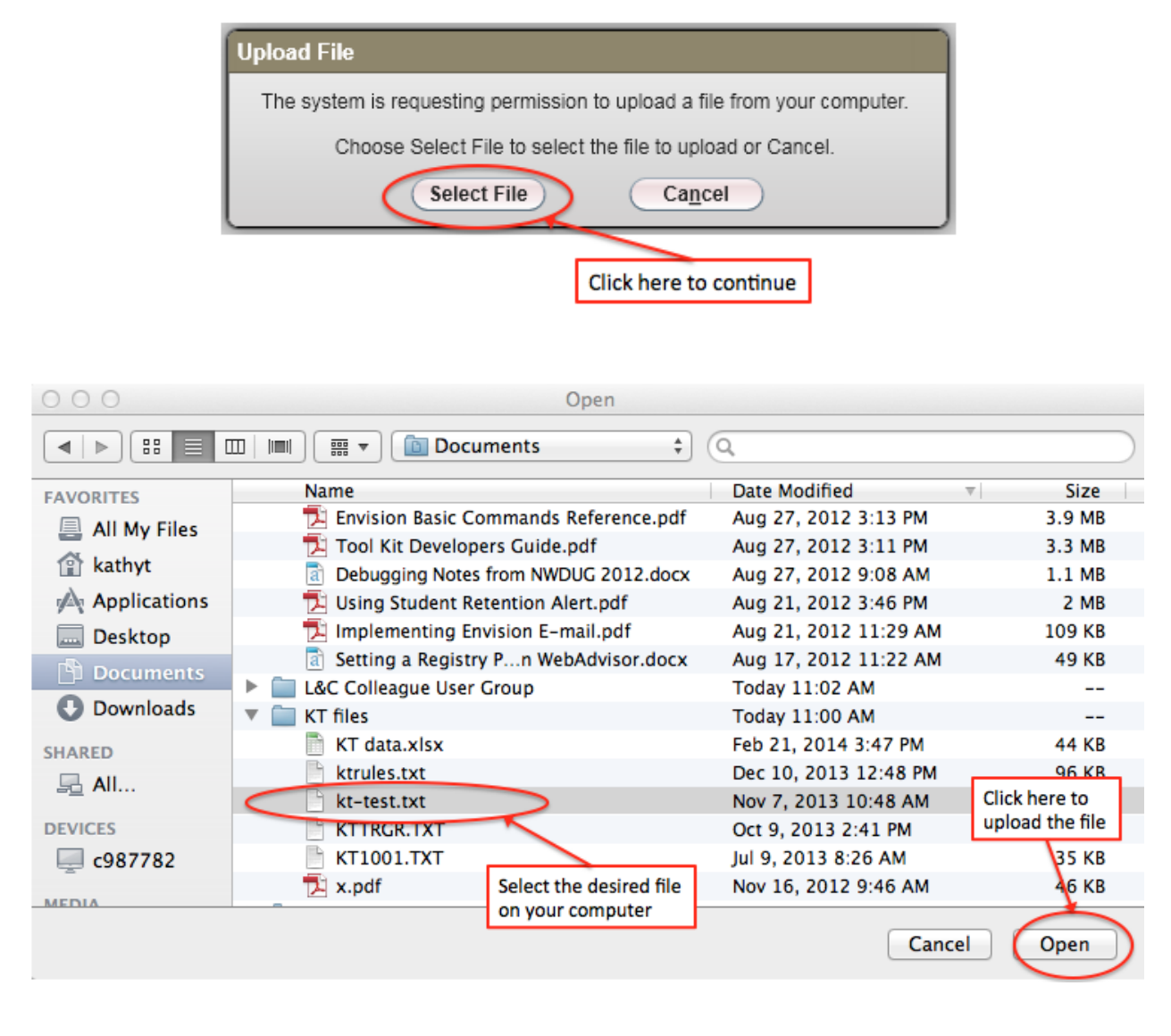

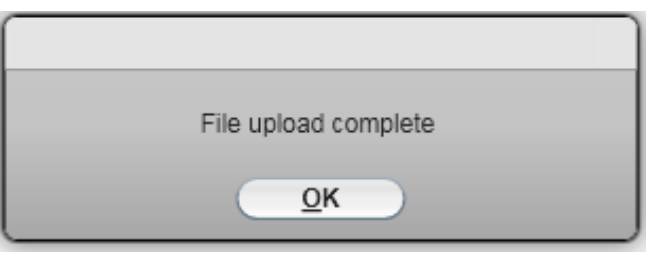